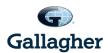

## Trainee and Affiliate Benefit Program (TABP)

## How to Find a Provider Using the Insurance Carrier Directory

<u>Important Note</u>: Before selecting or visiting a provider, please call them to confirm if they are still an "In-Network Provider" with the insurance carrier.

| Plan Type          | Instructions                                                                                                    |
|--------------------|----------------------------------------------------------------------------------------------------|
| Medical HMO: Aetna | <ol> <li>Visit: <a href="http://www.aetna.com/dse/search?cid=ppc-70000001035216-Branded Tools Exact-DocFind-aetna%20docfind&amp;s dfa=1">http://www.aetna.com/dse/search?cid=ppc-70000001035216-Branded Tools Exact-DocFind-aetna%20docfind&amp;s dfa=1</a></li> <li>Enter the type of provider or facility (example: General Practice) in the space "Search for"</li> <li>Enter your zip code or city/state in the space "in"</li> <li>Click the "SEARCH" button</li> <li>From the "Select a Plan" drop-down menu, under Aetna Standard Plans, select HMO</li> <li>At this point, you may either narrow you search by the criteria provided, or view a list of physicians. The physicians will be listed in groups of 50, in alphabetical order.</li> </ol> If you have any questions, you may contact Aetna at 1-877-402-8742. |
| Medical POS: Aetna | <ol> <li>Visit: http://www.aetna.com/dse/search?cid=ppc-700000001035216-Branded Tools Exact-DocFind-aetna%20docfind&amp;s dfa=1</li> <li>Enter the type of provider or facility (example: General Practice) in the space "Search for"</li> <li>Enter your zip code or city/state in the space "in"</li> <li>Click the "SEARCH" button</li> <li>From the "Select a Plan" drop-down menu, under Aetna Open Access Plans, select Managed Choice POS (Open Access)</li> <li>At this point, you may either narrow you search by the criteria provided, or view a list of physicians. The physicians will be listed in groups of 50, in alphabetical order.</li> <li>If you have any questions, you may contact Aetna at 1-877-402-8742.</li> </ol>                                                                                    |

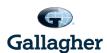

## With the Kaiser HMO Plan, you don't choose a Primary Care Physician, you simply choose the nearest Kaiser facility for your care. Medical HMO: Kaiser 1. To find the nearest Kaiser facility for your care, visit: https://healthy.kaiserpermanente.org/doctors-locations If you have any questions, you may contact Kaiser at: 1-800-464-4000 1. Visit: http://www.aetna.com/dse/search?cid=ppc-700000001035216-Branded\_Tools\_Exact-DocFind-aetna%20docfind&s\_dfa=1 2. Under Common Searches, click on Dentists (Primary Care) 3. Enter your **zip code** when the pop up box appears. We recommend that you use your home zip code to narrow your search. 4. Select "Primary Care Dentist" Dental HMO: Aetna 5. Under DMO/Managed Dental, select Dental Maintenance Organization (DMO) 6. At this point, you may either narrow you search by the criteria provided, or view a list of dentists. The dentists will be listed in groups of 50, in alphabetical order. 7. You will need to enter the Primary Care Dentist's office number in the appropriate space in the enrollment form. If you have any questions, you may contact Aetna at 1-877-402-8742. 1. Visit: http://www.aetna.com/dse/search?cid=ppc-700000001035216-Branded Tools Exact-DocFind-aetna%20docfind&s dfa=1 2. Enter the type of provider or facility (example: Dentist) in the space "Search for" 3. Enter your zip code or city/state in the space "in" Dental PPO: Aetna 4. Click the "SEARCH" button 5. From the "Select a Plan" drop-down menu, under Dental PPO/PDN, select Dental PPO/PDN 6. At this point, you may either narrow you search by the criteria provided, or view a list of dentists. The dentists will be listed in groups of 50, in alphabetical order. If you have any questions, you may contact Aetna at 1-877-402-8742.

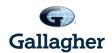

Vision: EyeMed

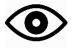

1. Visit:

https://www.eyemedvisioncare.com/locator/locator.emvc;JLOCATORSESSION=CGpB ZSJhqWpmZrfp9ghC8gypglp170dSw1MfPTPpnjMz2PQBTK8c!-832246212?execution=e1s1

- 2. Enter your Zip Code
- 3. Under Choose Network, use the drop down menu and choose "Select"
- 4. Under What else is important?, you may select any additional items
- 5. Click on Get Results

If you have any questions, you may contact EyeMed at 1-866-939-3633.